PONTIFÍCIA UNIVERSIDADE CATÓLICA DO PARANÁ

DOMINUS

CURITIBA

2012

# LUIZ AUGUSTO DE PAULA

RODRIGO BUSATO

# **DOMINUS**

Projeto apresentado a disciplina de Resolução de Problemas em Engenharia I do Curso de Engenharia de Computação da Escola Politécnica sob orientação do Prof. Afonso Ferreira Miguel.

## <span id="page-2-0"></span>**RESUMO**

Projeto para o curso de Engenharia de Computação, no intuito de aprender a projetar e construir um projeto para aprendizado. Projetado uma porta automática com acionamento pelo controle remoto de televisores comuns utilizando o micro controlador Arduino.

# <span id="page-3-0"></span>**ABSTRACT**

Project for a class of Computer Engineer, to learn and understand how is to create a project and make one. It is a door who open and close automatic with a remote control, using Arduino.

# **SUMÁRIO**

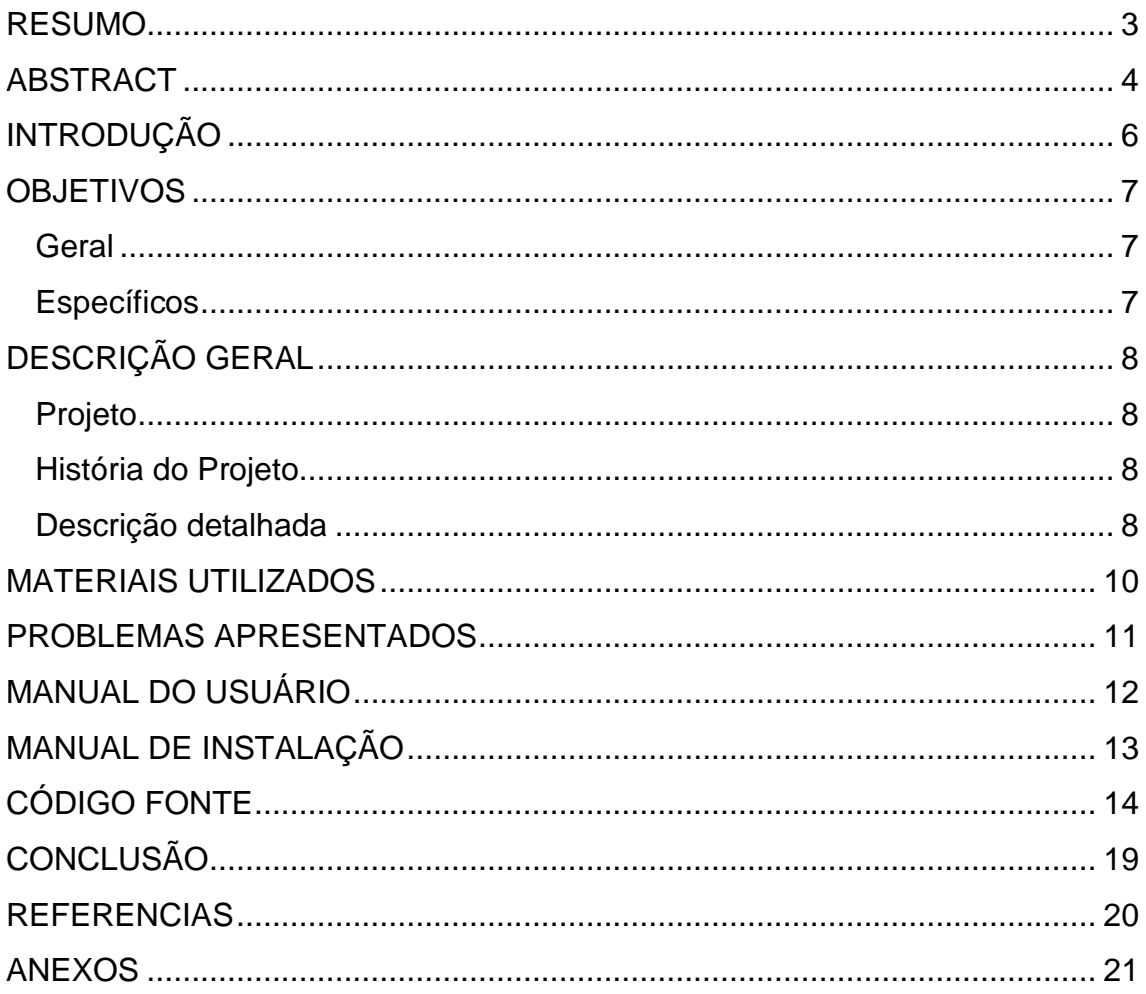

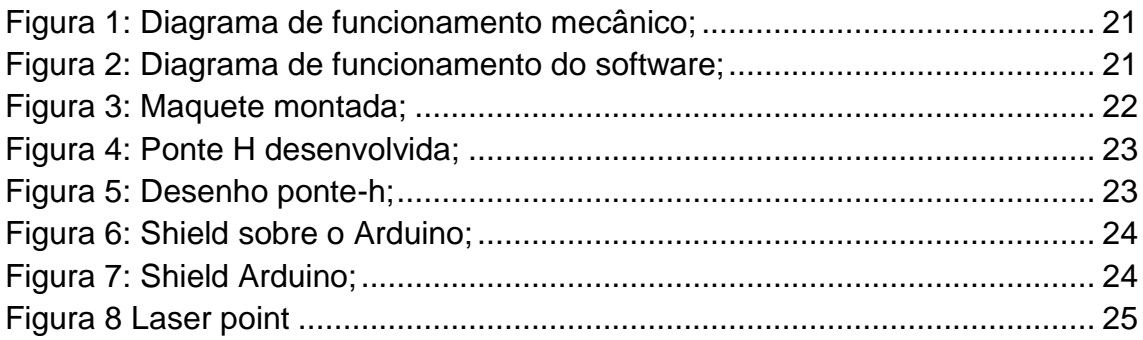

# <span id="page-5-0"></span>**INTRODUÇÃO**

Idosos, cadeirantes ou pessoas com deficiências motoras geralmente tem grandes dificuldades para abrirem ou fecharem as portas de sua residência.

Pensando nisso, surge a ideia de construir um sistema de abertura e fechamento de portas para facilitar o acesso, permitindo economia de tempo e trabalho.

Atualmente existem portas automáticas apenas de correr em trilhos.

# <span id="page-6-0"></span>**OBJETIVOS**

#### <span id="page-6-1"></span>**Geral**

Projetar um sistema para que uma porta abra, feche e trave.

# <span id="page-6-2"></span>**Específicos**

Controlar o sentido de rotação do motor utilizado através da ponte H.

Controlar o acionamento da trava eletromagnética para destravar a porta.

Implementar software que comanda o acionamento de todos os componentes.

# <span id="page-7-0"></span>**DESCRIÇÃO GERAL**

#### <span id="page-7-1"></span>**Projeto**

Construir uma porta automática com acionamento por controle remoto de televisão e utilizando o micro controlador Arduino. A porta abre com o acionamento do botão e espera um tempo programável ou se acionado o controle, a porta em estado de espera e fecha com o acionamento novamente do controle.

Quando esta fechando, tem um sensor de movimento, que se for acionado, a porta para imediatamente.

#### <span id="page-7-2"></span>**História do Projeto**

Ao construir a maquete a madeira utilizada inchava dependendo do clima do da semana fazendo com que sempre houvesse a necessidade de reajustar as dimensões da estrutura que comportava a porta.

No início da implementação do software, o primeiro problema encontrado foi na leitura do sinal do receptor, em que o sinal lido não podia ser comparado. Após muitas pesquisas na internet, encontramos um programa que converte o sinal lido para ser comparado e utilizado no acionamento do sistema.

Ao fazer a integração da parte eletrônica com a mecânica, para movimento do motor, foi verificado que o motor precisaria de 4A para bom funcionamento, logo o recurso utilizando foi a fonte do laboratório ligada em paralelo.

Para o motor girar nos dois sentidos, os CI L293D e L298, não foram suficientes, logo foi necessário construir a ponte H com transistores e reles. Para facilitar na construção da ponte H utilizamos uma placa perfurada própria, onde quatro reles são necessários para a o motor e o último para acionamento da tranca.

Outro problema encontrado foi na utilização de um LED emissor para o sensor de movimento. Como na maquete o sensor não funcionou devidamente, por ficar mais de 30cm do receptor o sinal se tornou insuficiente, então em vez de usar o LED, optamos por utilizar um lazer point.

Foram utilizados botões push bottom servem como sensores fim de curso para limitar o movimento da porta.

#### <span id="page-7-3"></span>**Descrição detalhada**

#### **Semana de 02/04/2012 à 08/04/2012**

Busca de tecnologia disponível, criação de diagrama mecânico e fluxograma de funcionamento da porta.

#### **Semana de 09/04/2012 à 15/04/2012**

Desenho da maquete; escolha e aquisição dos componentes eletrônicos; compra do Arduino.

#### **Semana de 16/04/2012 à 22/04/2012**

Compra dos elementos da maquete e parte da implementação lógica do software;

#### **Semana de 23/04/2012 à 29/04/2012**

Estrutura da maquete pronta exceto colocação do motor e continuação da implementação logica do software;

#### **Semana de 30/04/2012 à 06/05/2012**

Conclusão da maquete e implementação do código para leitura dos dados de entrada do sensor.

#### **Semana de 07/05/2012 à 13/05/2012**

Encontrar solução para abertura da porta, chegada do Arduino e desenho do shield para acoplar no mesmo.

#### **Semana de 14/05/2012 à 20/05/2012**

Acoplar o motor a maquete e construção do shield para o Arduino.

#### **Semana de 21/05/2012 à 27/05/2012**

Conclusão da estruturação mecânica e integração da parte mecânica com elétrica.

#### **Semana de 28/05/2012 à 03/06/2012**

Coleta de dados obtidos durante o desenvolvimento do projeto para estruturação da documentação do projeto e teste de funcionamento completo;

#### **Semana 03/06/2012 à 10/06/2012**

Conclusão da documentação do projeto, ajustes finais e testes finais.

#### **Semana 11/06/2012 à 13/06/2012**

Apresentação final e entrega da documentação e vídeo.

# <span id="page-9-0"></span>**MATERIAIS UTILIZADOS**

Arduino; Resistores de fio de 47  $\Omega$ , 39  $\Omega$ , 10k  $\Omega$ , 4700  $\Omega$ ; Capacitor de 47µF 63V; Push bottom; LED IR; Motor DC 12V 4A; Trava eletromecânica 12V AC; Fechadura; Dobradiças; Molas de pressão; Transistor 222A; Rele 5 pinos 5V; Placa de protótipo rele; Placa perfurada; Caixa patola PB 119; Fios; Laser point; Madeira; Parafusos; Pinos poste; Termo retrátil.

# <span id="page-10-0"></span>**PROBLEMAS APRESENTADOS**

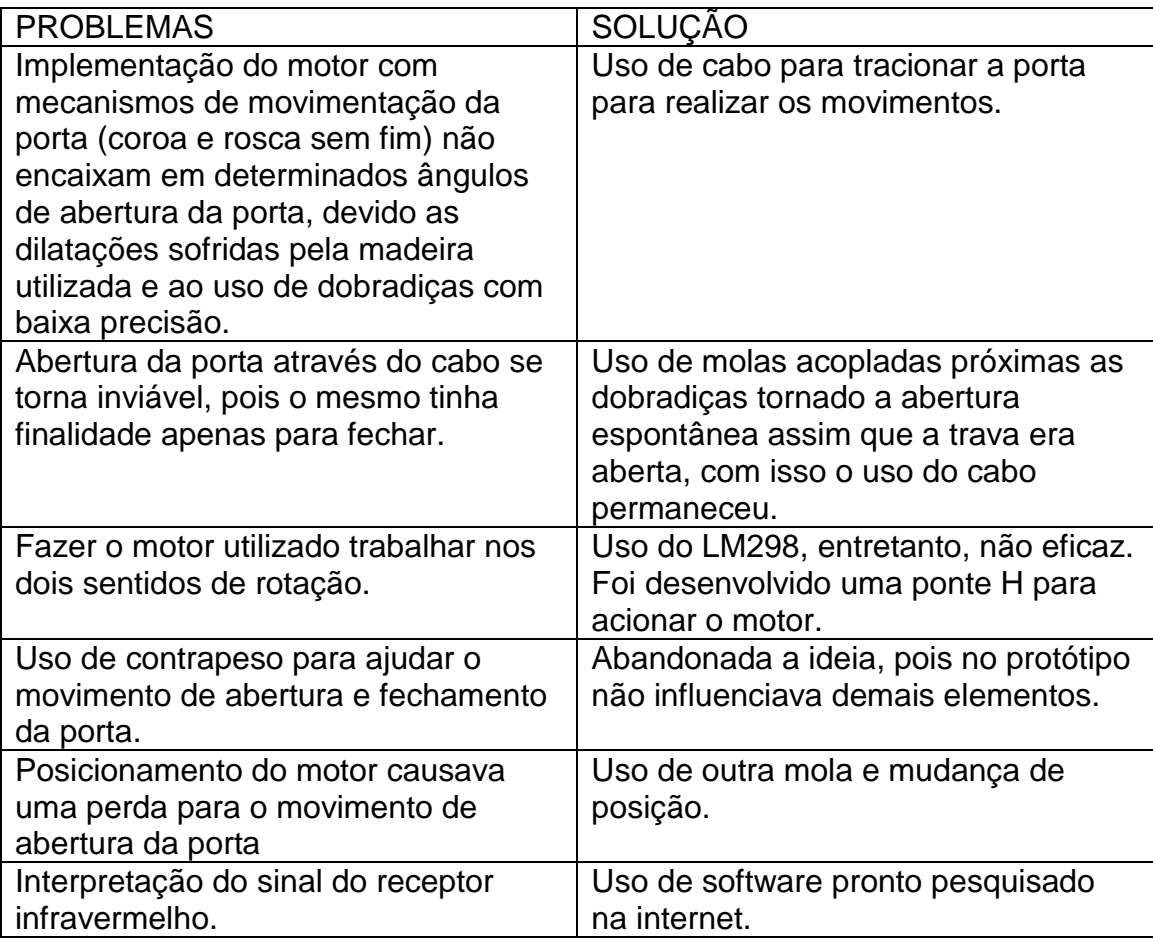

# <span id="page-11-0"></span>**MANUAL DO USUÁRIO**

A utilização da porta automática é muito simples, aonde o usuário deve somente memorizar dois comandos, botão 1 e botão 2.

Para abertura inicial da porta, o usuário deve pressionar o botão 1, se deseja que a porta feche automaticamente, não necessita de nenhum acionamento, ira fechar em 30 segundos ou o tempo programado para executar o fechamento.

Ao termino da abertura e durante os 30 segundos para fechar, se pressionado o botão 2, entrara em estado de espera, aonde fica aberta até acionamento novamente do botão 1.

Com um sensor de movimento na porta, ao ser acionado, para imediatamente e só volta a funcionar ao sensor de movimento ser liberado.

# <span id="page-12-0"></span>**MANUAL DE INSTALAÇÃO**

Para instalação o usuário deve primeiramente ter a porta estalada em sua casa. Ter um espaço de sobra em cima da porta para adicionar o motor, ponte-h e o Arduino, no trinco da porta, local para por a tranca.

Instalar um push boton onde a porta encontra quando fecha e quando abre, para leitura do sinal.

Ter um local na lateral da porta para inserção do led receptor, e outro na outra extremidade, na mesma direção, para instalar o lazer point.

Conectar todos os fios no shield, ponte-h conforme desenho nos anexos. Alinhar o lazer point exatamente no led receptor e testar a porta.

# <span id="page-13-0"></span>**CÓDIGO FONTE**

#include <IRremote.h>

int sen\_fim =  $7$ ;

```
int sen abre = 8;
int mot_abre = 9;
int mot_fecha = 10;
int tranca = 11;
int sen_mov = A7;
```
unsigned static long hash;

```
 #define FNV_PRIME_32 16777619
 #define FNV_BASIS_32 2166136261
```

```
 int RECV_PIN = 6; //Onde será ligado o Receptor IR
 IRrecv irrecv(RECV_PIN);
decode results results;
```

```
 void setup()
 {
```

```
 pinMode(tranca, OUTPUT); //tranca
```

```
 pinMode(mot_abre, OUTPUT); //motor abre
 pinMode(mot_fecha, OUTPUT); // motor fecha
 pinMode(sen_mov, INPUT); // sensor movimento
 pinMode(sen_fim, INPUT); // sensor fim de curso
 pinMode(sen_abre, INPUT); // sensor de abrir
```

```
 irrecv.enableIRIn(); //Iniciando a recepção do sinal 
  Serial.begin(9600);
 }
  int compare(unsigned int oldval, unsigned int newval) { 
 if (newval < oldval * .8) {
   return 0;
  } 
  else if (oldval < newval * .8) {
   return 2;
  } 
  else {
   return 1;
  }
```
}

```
 // compare (120, 230);
  unsigned long decodeHash(decode_results *results) {
   unsigned long hash = FNV_BASIS_32;
  for (int i = 1; i+2 < results->rawlen; i++) {
     int value = compare(results->rawbuf[i], results->rawbuf[i+2]);
    hash = (hash * FNV_PRIME_32) \land value;
   }
   return hash;
  }
  void decodifica() {
     if (irrecv.decode(&results)) {
     Serial.print("'real' decode: "); //Mostra o valor recebido
    Serial.print(results.value, HEX); //!!!!!!!PARA IDENTIFICAR AS TECIAS
     Serial.print(", hash decode: "); 
     hash = decodeHash(&results); 
   Serial.println (hash); //Mostra o valor já decodificado!
    irrecv.resume(); // Obrigatório a reinicialização da recepção! 
   }
  }
  void loop() {
   decodeHash(&results); 
   decodifica();
//--------------Local para inserção do código logo abaixo!-----------------
int i, j = 1, k = 1, p = 1, l = 1, val = 0;
  //
  decodeHash(&results); 
   decodifica();
  if (hash == 1458516811 || hash == 3268448703) { // verifica botao apertado
  Serial.println(results.value, HEX);
   irrecv.resume(); // Receive the next value
   Serial.println("recebeu");
   irrecv.resume(); // recebe o procimo valor
     digitalWrite(tranca, HIGH); // rele tranca
```
delay(15);

```
 digitalWrite(tranca, LOW
    ); // rele tranca
    Serial.println("tranca");
    digitalWrite(mot_abre, HIGH); // rele aciona motor
    Serial.println("motor abre");
    do{
      Serial.println("LENDO SENSOR comeco");
       val = digitalRead(sen_abre); // ler o valor de entrada
       if (val == LOW) { // verificar se a entrada é HIGH (interruptor livre)
                digitalWrite(mot_abre, LOW); //rele desliga motor
                Serial.println("desliga motor começo");
        }
   \text{while}(val == HIGH); irrecv.resume(); // recebe o procimo valor
   for(int i = 0; i <= 3000; i + +){
      decodeHash(&results); 
      decodifica();
      Serial.println("dentro do for");
      Serial.println(results.value, HEX);
      if (hash == 389103054 || hash == 1384796706
     ){// pede para parar
          Serial.println("recebeu parou");
           do{
            decodeHash(&results); 
            decodifica();
            if(hash == 1458516811 || hash == 3268448703){ // recebe para voltar a 
funcionar
              Serial.println("recebeu pra funciona denovo");
              digitalWrite(mot_fecha, HIGH);// aciona motor fechar
              Serial.println("motor fecha dentro do for"); 
              do{
              val = analogRead (sen_mov); // ler o valor de entrada
              if(val == LOW ) {// sensor de movimento
                   digitalWrite(mot_fecha, LOW);//para motor
                   Serial.println("sensor movimento acionado ");
              }else{
```

```
 digitalWrite(mot_fecha, HIGH);// funciona o motor
                Serial.println("motor fecha");
                  Serial.println("LENDO SENSOR FIM DE CURSO for");
                    val = digitalRead(sen_fim); // ler o valor de entrada
                    if (val == LOW ) { \frac{1}{2} // verificar se a entrada é HIGH
(interruptor livre)
                       digitalWrite(mot_fecha, LOW);//para motor
                       digitalWrite(tranca, LOW);//tranca porta
                       Serial.println(" sensor fim do curso tranca porta");
                      k = 0;
                      i = 3001;
                      i = 0;
                       irrecv.resume(); // recebe o procimo valor
 }
 }
            \text{while}(k == 1);
            \} while (j == 1); }else{
      i = i + 300;
       delay(1000);
     }
    }
    val = digitalRead(sen_fim); // ler o valor de entrada
   if (val == HIGH) { //verifica se porta fechada
      do{
            val = analogRead (sen_mov); // ler o valor de entrada
            if(val == LOW ) {// sensor de movimento
             digitalWrite(mot_fecha, LOW);//para motor
             Serial.println("sensor movimento acionado ");
            }else{
             digitalWrite(mot_fecha, HIGH);// aciona motor
             Serial.println("LENDO SENSOR FIM DE CURSO");
             val = digitalRead(sen_fim); // ler o valor de entrada
            if (val == LOW) {
                 // verificar se a entrada é HIGH (interruptor livre)
               digitalWrite(mot_fecha, LOW);
                Serial.println("porta fecha");
```

```
 digitalWrite(tranca, LOW);//tranca porta
```

```
p = 0; }
 }
     }while (p == 1);
  }
 }
```
hash = FNV\_BASIS\_32;

}

### <span id="page-18-0"></span>**CONCLUSÃO**

Ao final do projeto foi possível cumprir com o que foi proposto, a abertura e o fechamento de uma porta.

Apesar do abandono da ideia de usar uma rosca sem fim, coroa e o lastro para a porta funcionar verificou-se que os mesmos não fariam tanta diferença para este protótipo, entretanto em uma aplicação real, as ideias deixadas de lado seriam bastante interessantes.

Durante a execução do projeto foi, muito se aprendeu, principalmente diante dos problemas encontrados, onde foi necessário um grande empenho para contorná-los, assim, agregando muitos conhecimentos que poderão ser empregados em projetos futuros.

Para que o projeto fosse melhor aprimorado, seria bastante interessante a utilização do que foi desenvolvido em uma porta real, pois a miniatura gerou bastantes problemas durante sua confecção.

# <span id="page-19-0"></span>**REFERENCIAS**

Botão ARDUINO - [http://arduino.cc/playground/Portugues/LearningButton;](http://arduino.cc/playground/Portugues/LearningButton)

#### Montagem ponte – h -

[http://www.maxwellbohr.com.br/downloads/robotica/mec1000\\_kdr5000/tutorial\\_](http://www.maxwellbohr.com.br/downloads/robotica/mec1000_kdr5000/tutorial_eletronica_-_montagem_de_uma_ponte_h.pdf) [eletronica\\_-\\_montagem\\_de\\_uma\\_ponte\\_h.pdf;](http://www.maxwellbohr.com.br/downloads/robotica/mec1000_kdr5000/tutorial_eletronica_-_montagem_de_uma_ponte_h.pdf)

Receptor IF -

[http://www.google.com.br/url?sa=t&rct=j&q=&esrc=s&source=web&cd=1&ved=](http://www.google.com.br/url?sa=t&rct=j&q=&esrc=s&source=web&cd=1&ved=0CGoQFjAA&url=http%3A%2F%2Fwww.arduino.cc%2Fcgi-bin%2Fyabb2%2FYaBB.pl%3Fnum%3D1278969179&ei=EAvZT-_6BYi68ASDl73oAw&usg=AFQjCNHXLPK513OSB_AQ2qM96xYSpMCH5Q) [0CGoQFjAA&url=http%3A%2F%2Fwww.arduino.cc%2Fcgi-](http://www.google.com.br/url?sa=t&rct=j&q=&esrc=s&source=web&cd=1&ved=0CGoQFjAA&url=http%3A%2F%2Fwww.arduino.cc%2Fcgi-bin%2Fyabb2%2FYaBB.pl%3Fnum%3D1278969179&ei=EAvZT-_6BYi68ASDl73oAw&usg=AFQjCNHXLPK513OSB_AQ2qM96xYSpMCH5Q)

[bin%2Fyabb2%2FYaBB.pl%3Fnum%3D1278969179&ei=EAvZT-](http://www.google.com.br/url?sa=t&rct=j&q=&esrc=s&source=web&cd=1&ved=0CGoQFjAA&url=http%3A%2F%2Fwww.arduino.cc%2Fcgi-bin%2Fyabb2%2FYaBB.pl%3Fnum%3D1278969179&ei=EAvZT-_6BYi68ASDl73oAw&usg=AFQjCNHXLPK513OSB_AQ2qM96xYSpMCH5Q)

[\\_6BYi68ASDl73oAw&usg=AFQjCNHXLPK513OSB\\_AQ2qM96xYSpMCH5Q;](http://www.google.com.br/url?sa=t&rct=j&q=&esrc=s&source=web&cd=1&ved=0CGoQFjAA&url=http%3A%2F%2Fwww.arduino.cc%2Fcgi-bin%2Fyabb2%2FYaBB.pl%3Fnum%3D1278969179&ei=EAvZT-_6BYi68ASDl73oAw&usg=AFQjCNHXLPK513OSB_AQ2qM96xYSpMCH5Q)

LED IF -

[http://www.google.com.br/url?sa=t&rct=j&q=&esrc=s&source=web&cd=1&ved=](http://www.google.com.br/url?sa=t&rct=j&q=&esrc=s&source=web&cd=1&ved=0CHAQFjAA&url=http%3A%2F%2Fforum.clubedohardware.com.br%2Fled-infravermelho-infrared%2F476386&ei=bwvZT6nMJIHs8wSzuLnrAw&usg=AFQjCNFy_u4Qoj7Qa1uN7aFVQi4LqNzf1g) [0CHAQFjAA&url=http%3A%2F%2Fforum.clubedohardware.com.br%2Fled](http://www.google.com.br/url?sa=t&rct=j&q=&esrc=s&source=web&cd=1&ved=0CHAQFjAA&url=http%3A%2F%2Fforum.clubedohardware.com.br%2Fled-infravermelho-infrared%2F476386&ei=bwvZT6nMJIHs8wSzuLnrAw&usg=AFQjCNFy_u4Qoj7Qa1uN7aFVQi4LqNzf1g)[infravermelho-](http://www.google.com.br/url?sa=t&rct=j&q=&esrc=s&source=web&cd=1&ved=0CHAQFjAA&url=http%3A%2F%2Fforum.clubedohardware.com.br%2Fled-infravermelho-infrared%2F476386&ei=bwvZT6nMJIHs8wSzuLnrAw&usg=AFQjCNFy_u4Qoj7Qa1uN7aFVQi4LqNzf1g)

[infrared%2F476386&ei=bwvZT6nMJIHs8wSzuLnrAw&usg=AFQjCNFy\\_u4Qoj7](http://www.google.com.br/url?sa=t&rct=j&q=&esrc=s&source=web&cd=1&ved=0CHAQFjAA&url=http%3A%2F%2Fforum.clubedohardware.com.br%2Fled-infravermelho-infrared%2F476386&ei=bwvZT6nMJIHs8wSzuLnrAw&usg=AFQjCNFy_u4Qoj7Qa1uN7aFVQi4LqNzf1g) [Qa1uN7aFVQi4LqNzf1g](http://www.google.com.br/url?sa=t&rct=j&q=&esrc=s&source=web&cd=1&ved=0CHAQFjAA&url=http%3A%2F%2Fforum.clubedohardware.com.br%2Fled-infravermelho-infrared%2F476386&ei=bwvZT6nMJIHs8wSzuLnrAw&usg=AFQjCNFy_u4Qoj7Qa1uN7aFVQi4LqNzf1g)

#### <span id="page-20-0"></span>**ANEXOS**

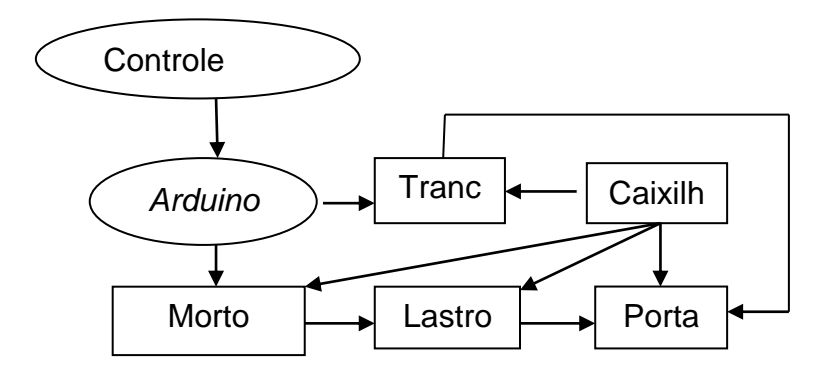

**Figura 1: Diagrama de funcionamento mecânico;**

<span id="page-20-1"></span>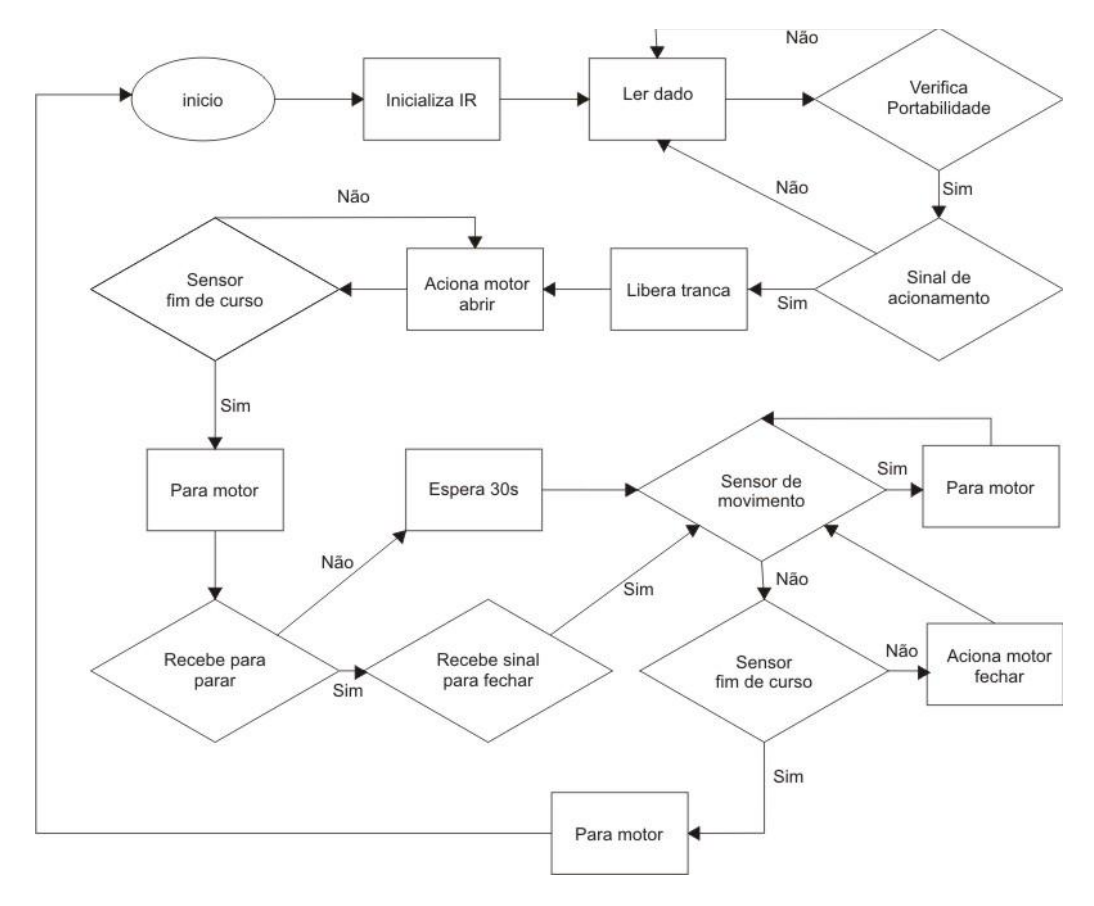

<span id="page-20-2"></span>**Figura 2: Diagrama de funcionamento do software;**

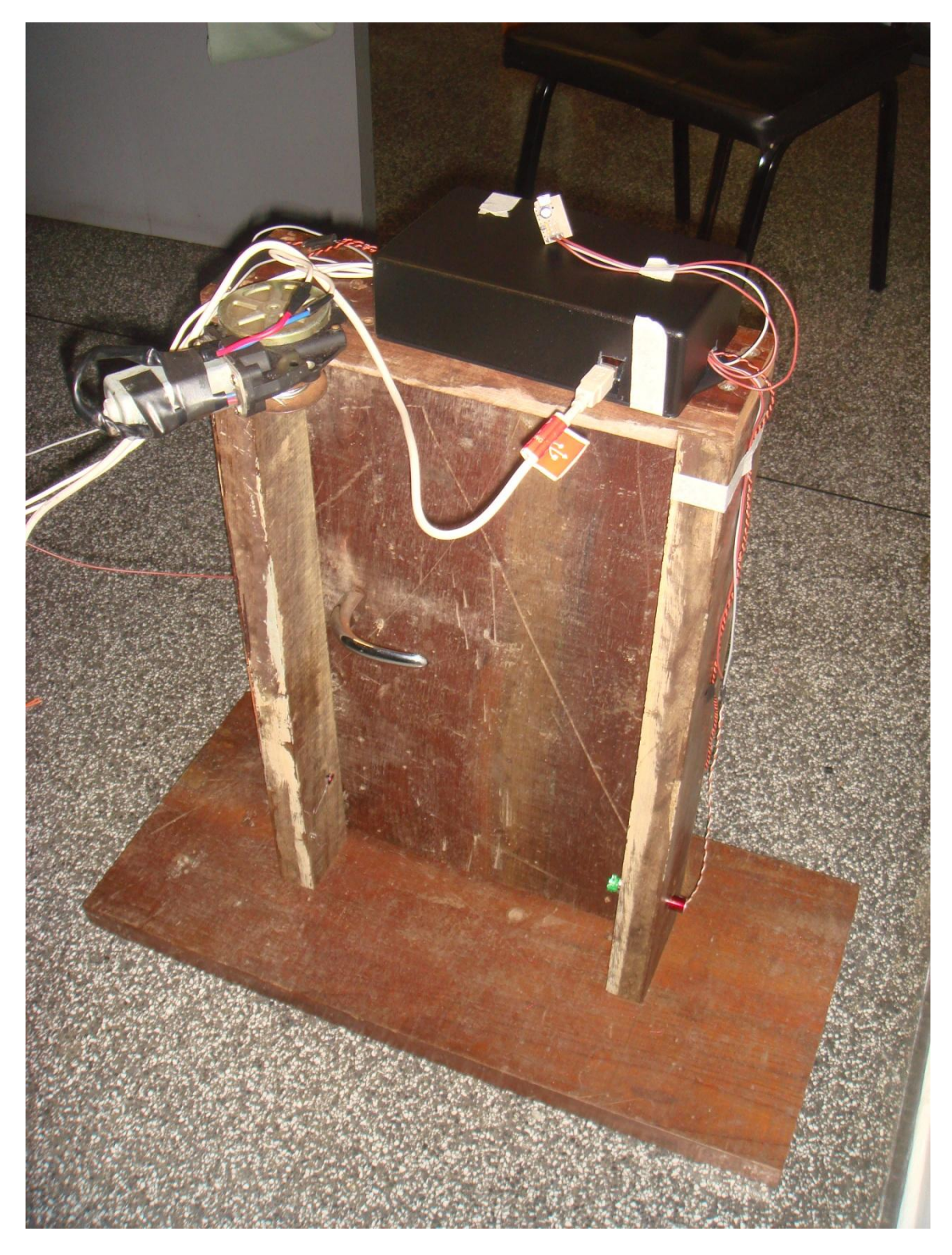

<span id="page-21-0"></span>**Figura 3: Maquete montada;**

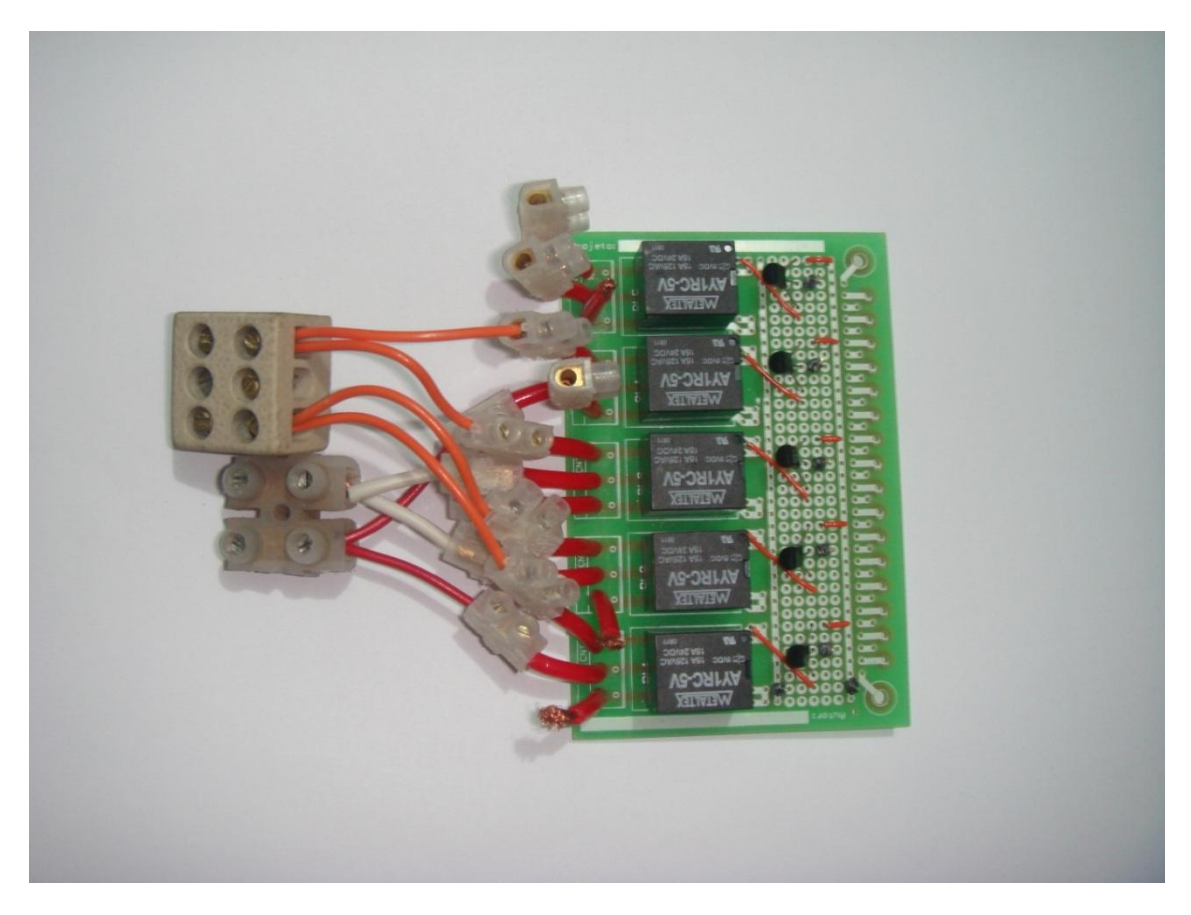

#### **Figura 4: Ponte H desenvolvida;**

<span id="page-22-0"></span>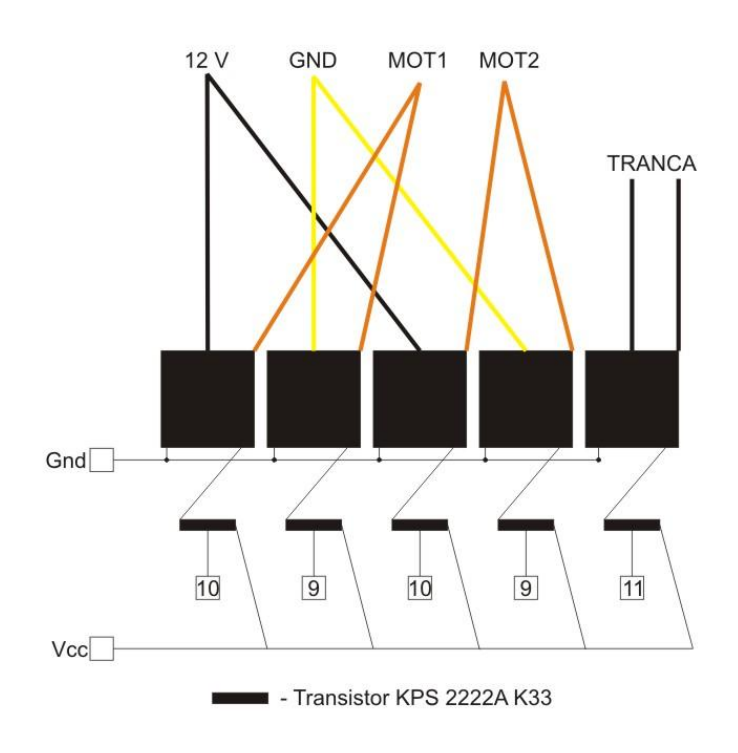

# PONTE-H

<span id="page-22-1"></span>**Figura 5: Desenho ponte-h;**

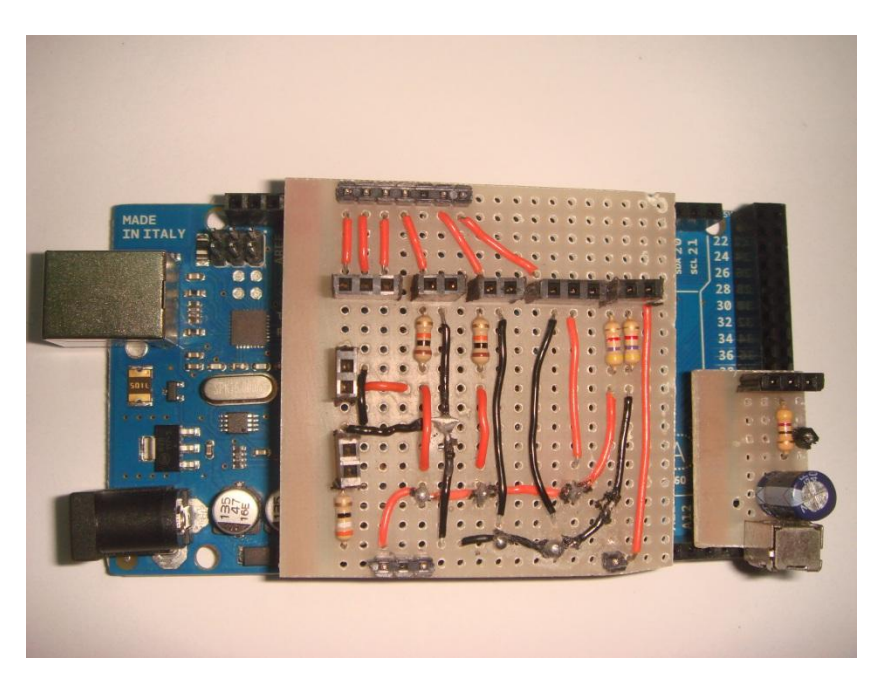

**Figura 6: Shield sobre o Arduino;**

<span id="page-23-0"></span>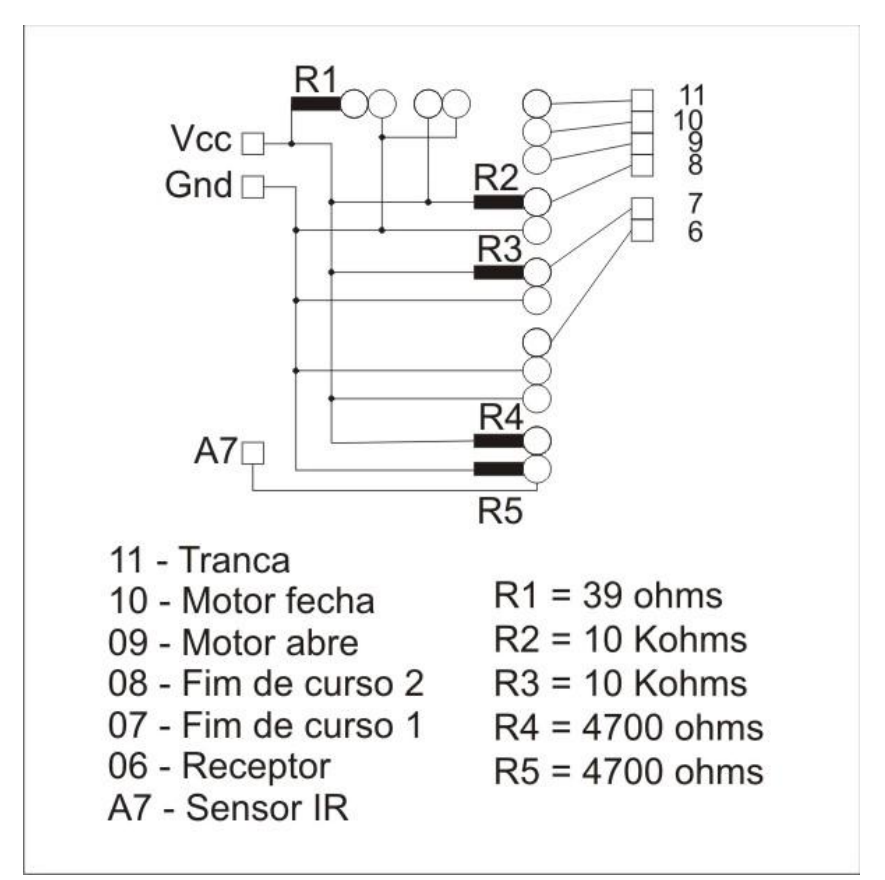

<span id="page-23-1"></span>**Figura 7: Shield Arduino;**

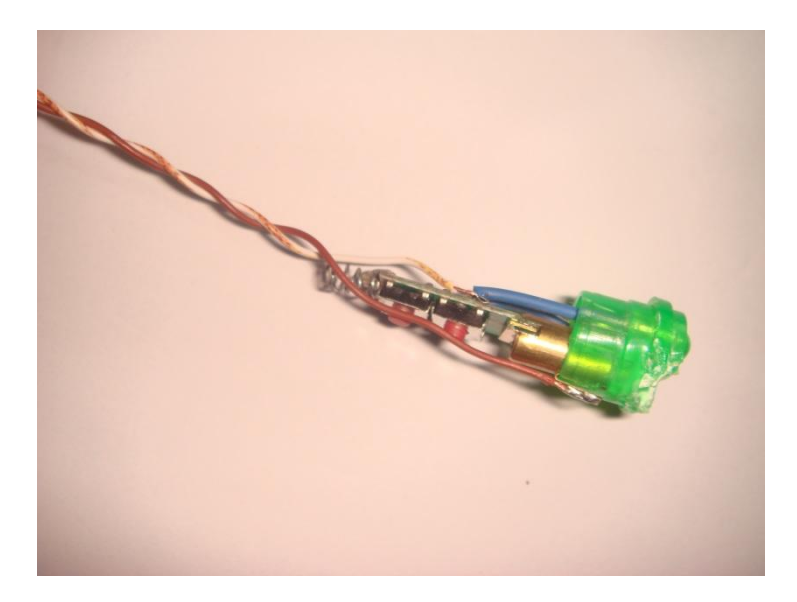

<span id="page-24-0"></span>**Figura 8 Laser point**